# **Публікація магістерських робіт в інституційному репозитарії ELARTU**

*Самоархівування магістерських робіт авторами*

*Витяг з "Роботи з інституційним репозитарієм ELARTU: Методичні рекомендації" [\(elartu.tntu.edu.ua/handle/123456789/223](http://elartu.tntu.edu.ua/handle/123456789/223)),*

1) **Реєстрація в ELARTU** — [elartu.tntu.edu.ua/register](http://elartu.tntu.edu.ua/register) (ввести лише адресу електронної пошти). Отримати листа і завершити реєстрацію згідно інструкцій у ньому.

## 2) **Підготовка PDF-файлу для внесення в ELARTU:**

а) **Файл повинен бути підготовлений згідно вимог по оформленню магістерських робіт**. Рекомендації з оформлення:

<http://lib.chdu.edu.ua/pdf/posibnuku/196/10.pdf>

[http://web.znu.edu.ua/lab/fordep/oformlenie/diplom\\_magistra.htm](http://web.znu.edu.ua/lab/fordep/oformlenie/diplom_magistra.htm) <http://lib.chdu.edu.ua/pdf/metodser/135/6.pdf>

б) **Формат PDF**. Основним форматом файлів у інституційному репозитарії рекомендується **[PDF](https://uk.wikipedia.org/wiki/PDF)**. Додатковими файлами можуть бути ілюстрації, мультимедіа, дані, програмний код тощо.

Для утворення файлів pdf можна використовувати експорт або віртуальні друкарки (Bullzip - [bullzip.com/products/pdf/](http://www.bullzip.com/products/pdf/), doPDF - [dopdf.com/uk/](http://www.dopdf.com/uk/)).

Найменування файлів латиницею за схемою, не використовувати кирилицю та пробільні символи:

dyplom\_Yurchak\_A\_2020.pdf

### 3) **Кроки внесення магістерської роботи.**

На сайті інституційного репозитарію ELARTU ([elartu.tntu.edu.ua](http://elartu.tntu.edu.ua/)) увійти (займає деякий час), вказавши електронну пошту та пароль, перейти за розділами "*Фонди та зібрання"»"Роботи студентів"»"Магістр"*, вибрати зібрання відповідної спеціальності (напр. *"125 — кібербезпека*") та натиснути "Відправити ще у це зібрання". Далі проходимо 7 простих кроків:

### **І — ставимо усі галочки;**

**ІІ, ІІІ — заповнюємо бібліографічні поля** (приклад нижче);

### **Ⅳ — послідовно додаємо підготовлені файли магістерської роботи;**

**V — перевірка усієї інформації;** 

**VІ — читаємо та підтверджуємо авторський договір.**

При заповненні назв, авторів, інших полів не використовуйте верхній регістр (CAPSLOCK), крім випадків де це доречно. Намагайтеся заповнити максимальну кількість полів зразу при внесенні (в режимі редагування це значно складніше). Кроки можна переривати і продовжувати пізніше (незавершені відправлення тут [elartu.tntu.edu.ua/mydspace](http://elartu.tntu.edu.ua/mydspace)).

Після виконання останнього кроку з'явиться повідомлення "**Відправка завершена**" — Ваші матеріали успішно розміщені в інституційному репозитарії ELARTU ТНТУ ім. Івана Пулюя!

#### **Приклад полів опису магістерської роботи:**

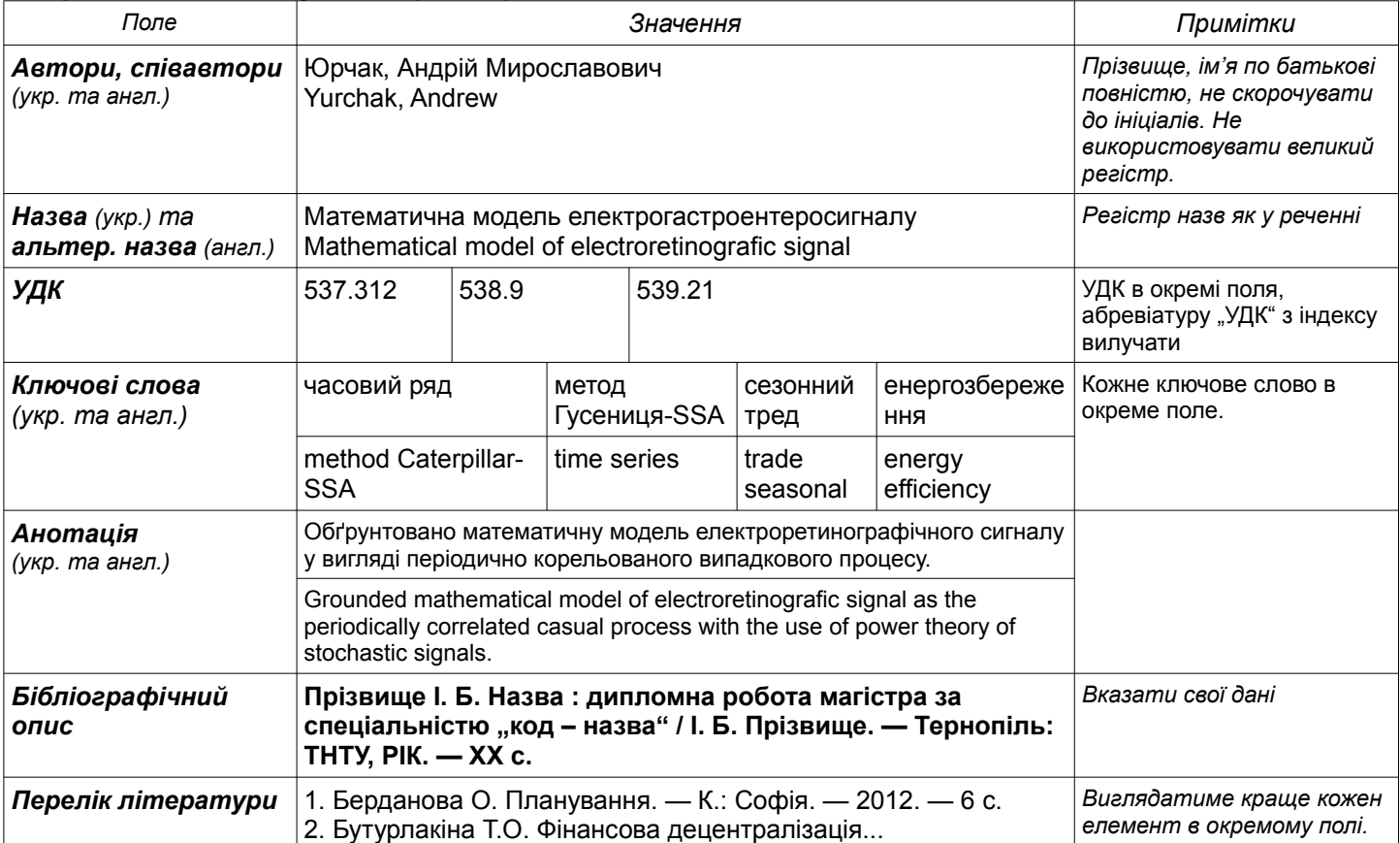